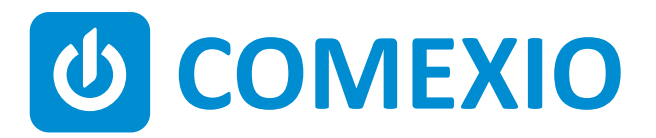

# **ABCE**

### **Instrukcja/Instruction:**

### **LED-DIMMER Ściemniacz LED**

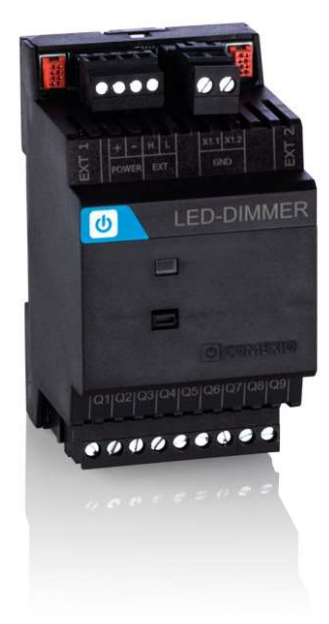

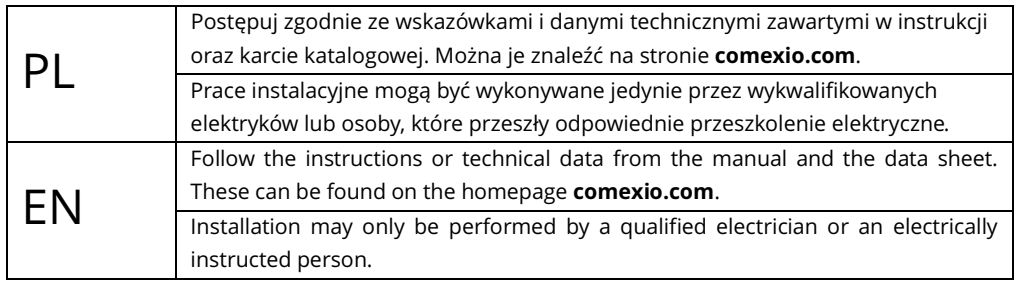

## **Szybki start / Quick Start**

### PL

#### **Instalacja:**

- 1. Podłącz niezbędne urządzenia do odpowiednich wejść i wyjść modułu LED-Dimmer.
- 2. Połącz moduł rozszerzeń szeregowo za pomocą kabla połączeniowego (ZC008) lub wykorzystując kabel ekranowany np. kat. 5 (rys. 1).
- 3. Przesuń przełącznik kodujący pierwszego i ostatnie go urządzenia w lewo, a na wszystkich innych urządzeniach w prawo.
- 4. Włącz zasilanie. Dioda miga przez ok. 3 s, potem zapala się na stałe, co oznacza że moduł jest gotowy do pracy.

### EN

#### **Installation:**

- 1. Connect all necessary inputs and outputs to the LED-Dimmer.
- 2. Connect the extension in series with your IO-Server using an extension connector cable (ZC008) or a shielded cable e.g. Cat5 (see Figure 1)
- 3. Slide the coding switch of the first and last unit to the left and at all other devices to the right.
- 4. Turn on the power supply. The LED flashes for about 3 seconds, then lights up, i.e. the extension is ready for operation.

#### **Uruchomienie:**

- 1. Włącz rozszerzenia w interfejsie internetowym w sekcji "**Devices**" **→** "**New**". Kliknij przycisk "**Search for local extensions**" i dodaj rozszerze nie.
- 2. Wprowadź wejścia i wyjścia w interfejsie interne towym w sekcji "**Devices**" i je aktywuj lub dezaktywuj, jeżeli są niepotrzebne.

Od tego momentu wejścia i wyjścia modułu rozszerzeń (wraz z przypisanymi nazwami) są dostępne do programowania i wizualizacji.

#### **Commissioning:**

- 1. Enable extensions in the web interface under the menu item **"Devices" →** "**New**". Click on the button **"Search for local extensions"** and add the extension.
- 2. Enter the inputs and outputs in the web interface under the menu item **"Devices"** and activate or deactivate unneeded inputs and outputs.

From now on the inputs and outputs of the extension are available (with the associated names) for programming and visualization.

#### **Przegląd (Rys. 1)**

- 1. Złącze kabla przedłużającego magistralę
- 2. Zasilanie 24 VDC
- 3. Przyłącze magistrali
- 4. GND (zasilanie LED)
- 5. Przełącznik kodujący
- 6. Wyjścia ściemniane ze zintegrowanym pomiarem prądu 4A

#### **Overview (Figure 1)**

- 1. Connection Extension connector
- 2. Power supply 24V DC
- 3. Extension bus
- 4. GND (LED power supply)
- 5. Code switch
- 6. Dimmer output with integrated current measurement 4A

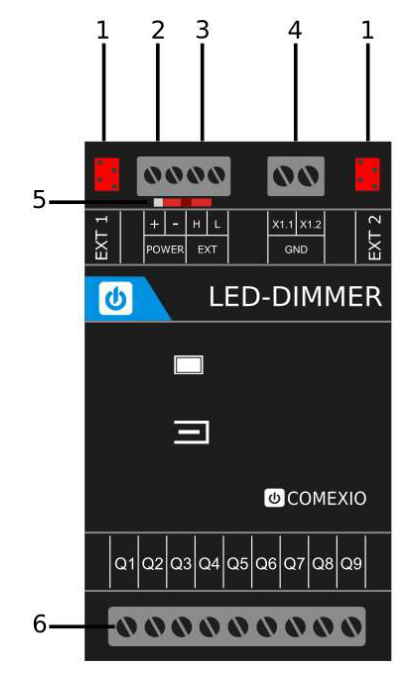

**Rys. 1 / Figure 1** 

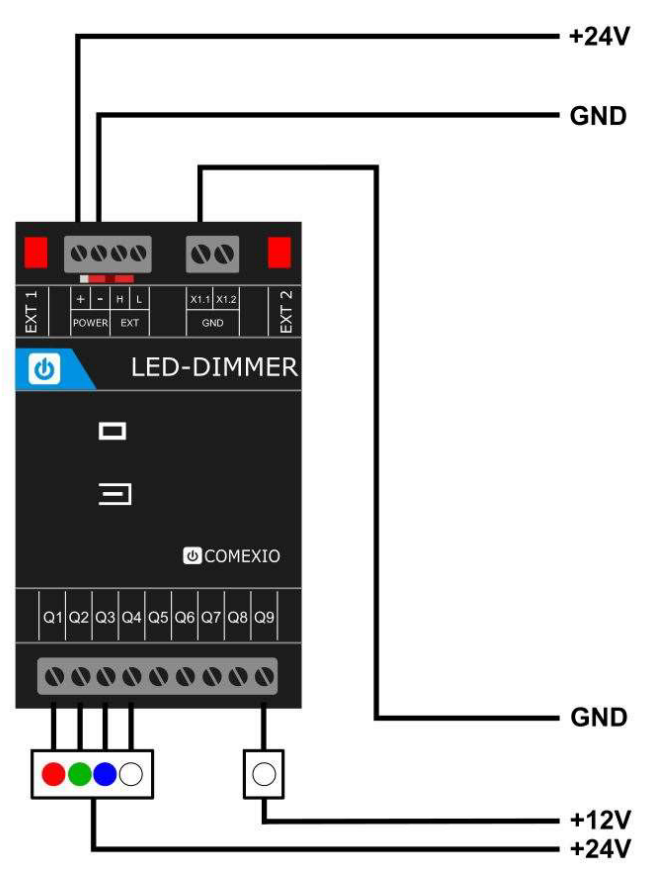

**Rys. 2 / Figure 2**

# **Dane techniczne / Technical Data**

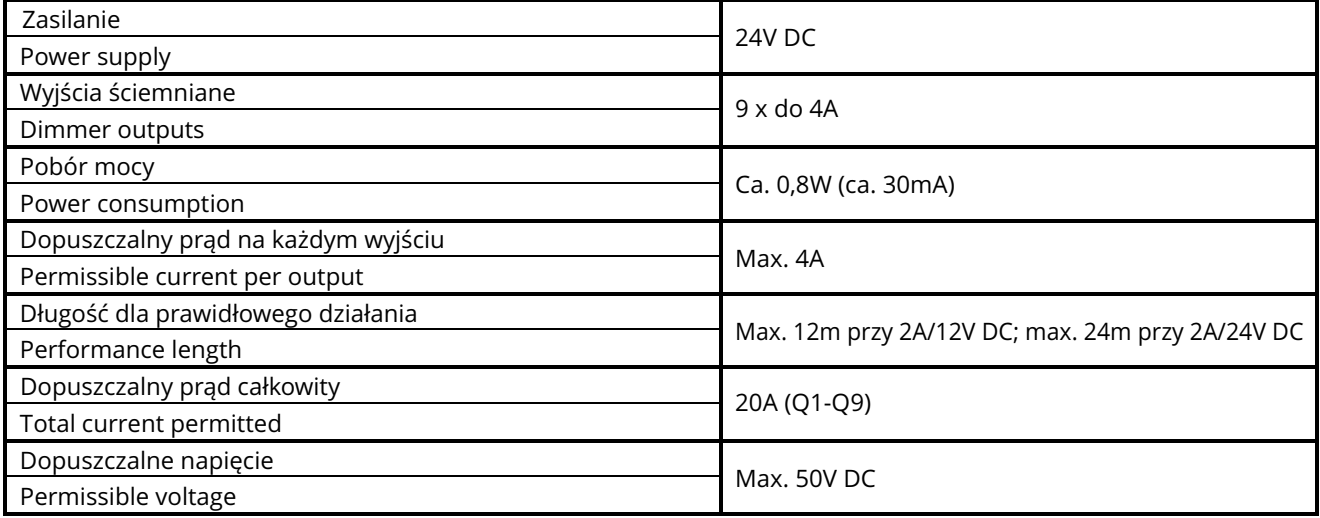

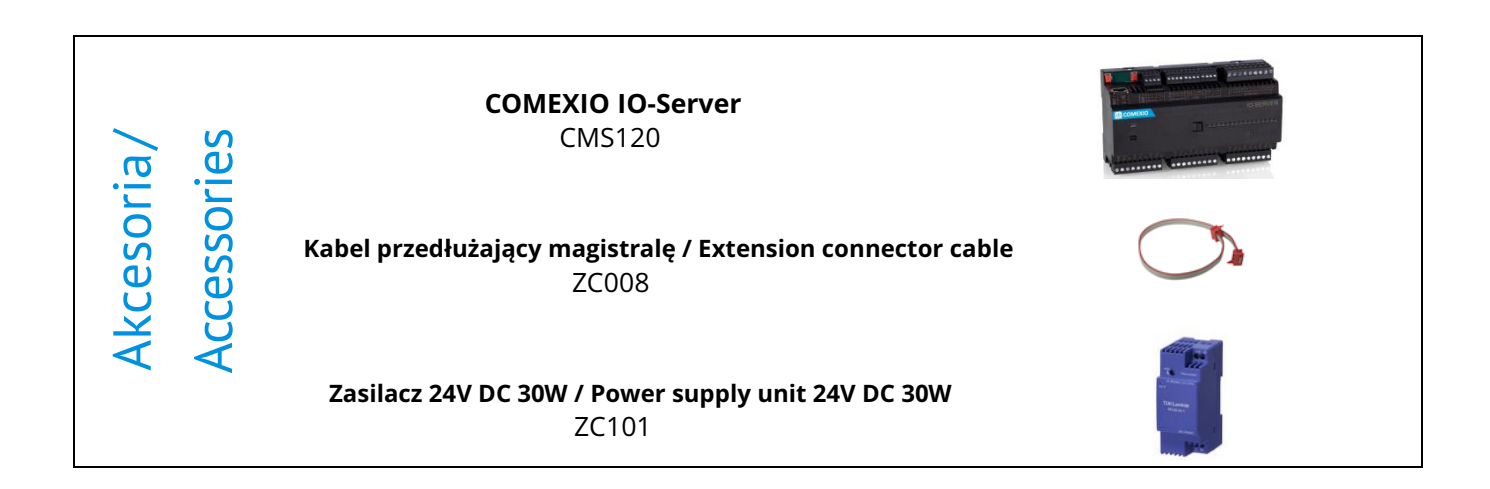

Dystrybucja w Polsce:

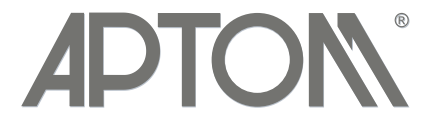

#### **APTOM System Sp. z o.o.**

ul. Przy Bażantarni 11 02-793 Warszawa<br>tel. + 48 22 6499584 sklep.aptom.pl tel. + 48 22 6499584 aptom@aptom.pl www.aptom.pl